# **間取り図積算操作マニュアル**

# **【内装ドア、収納用建具、収納用開き扉】 ~間取り図面なし~**

**もくじ**

**1.画面構成 ・・・P2,3**

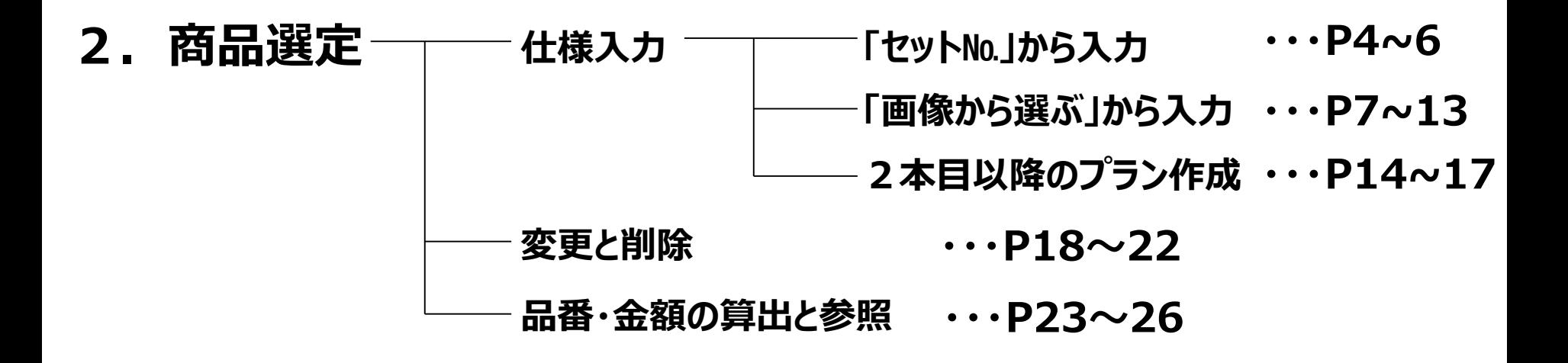

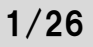

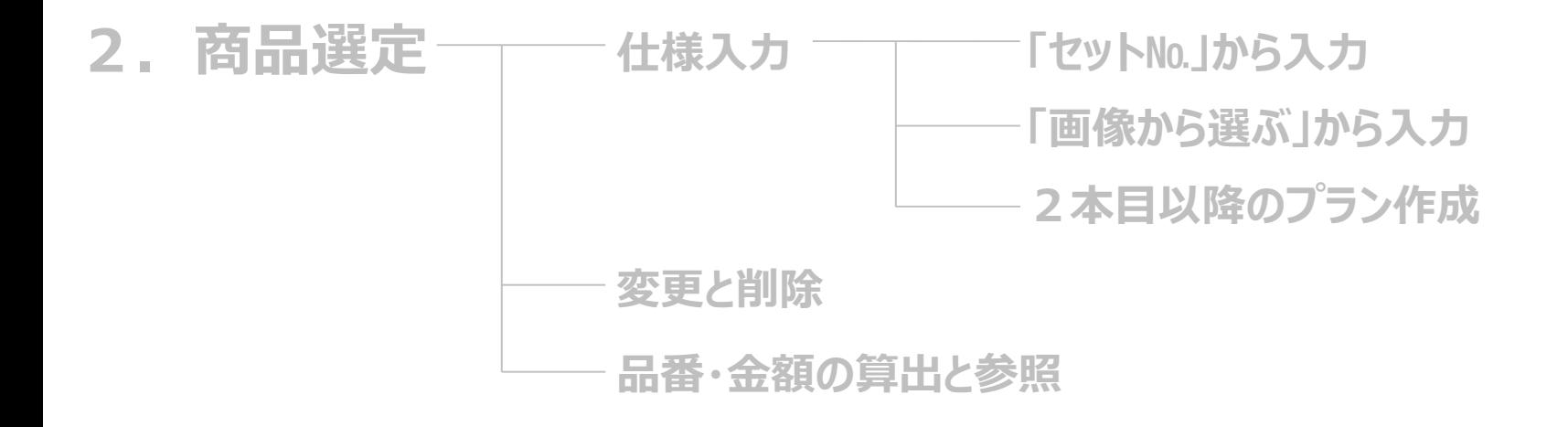

**(1)**

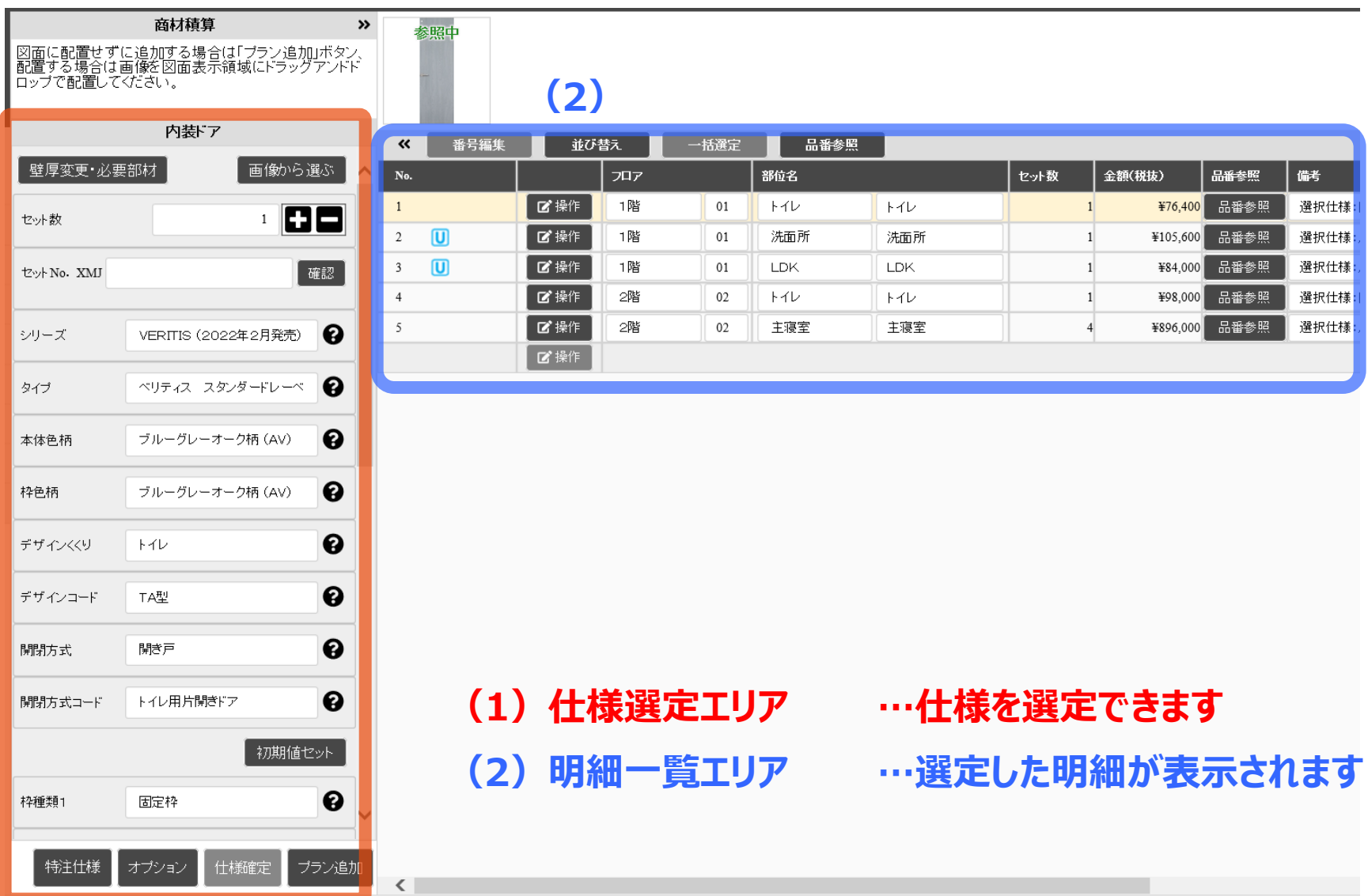

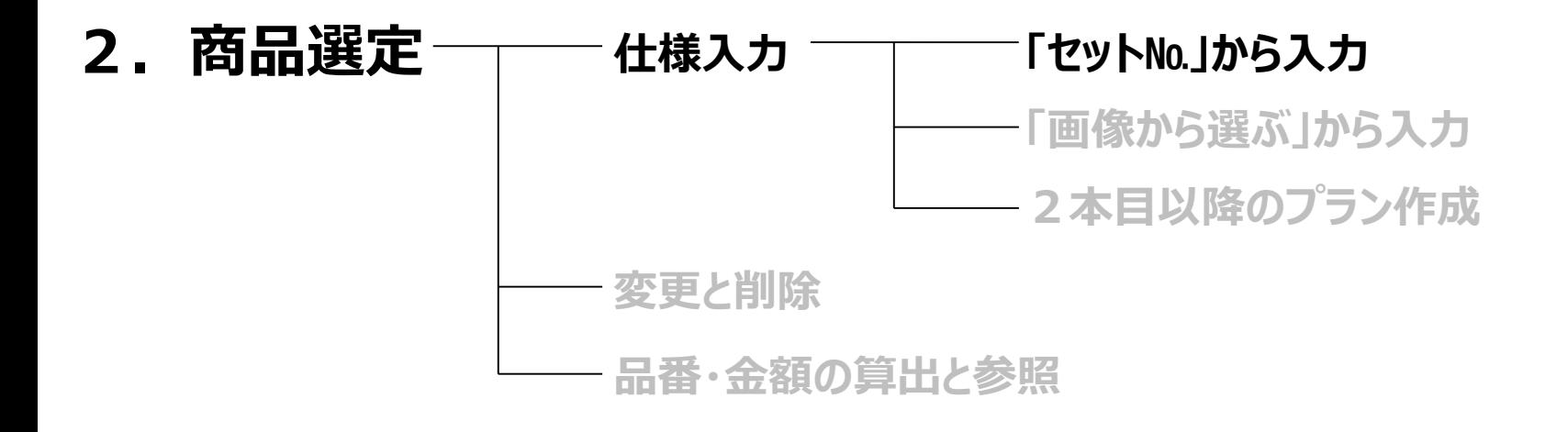

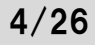

## **2. 商品選定** 5/26

## **「セットNo.」から入力**

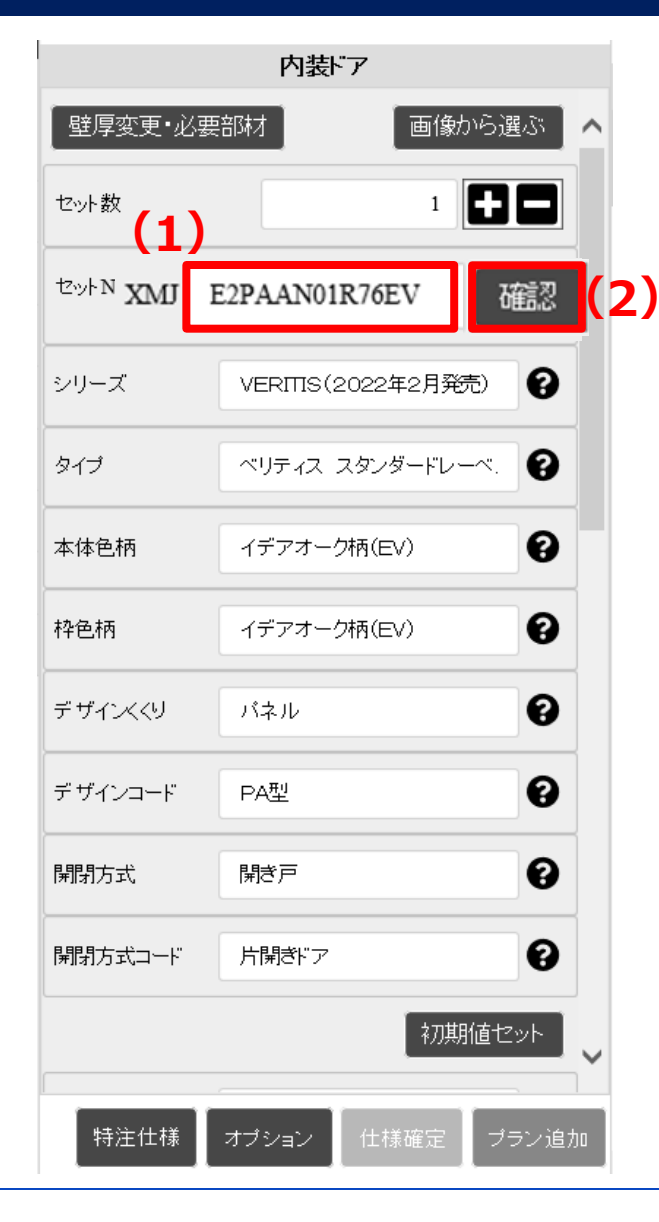

### **(1)テキストボックスにセットNoを入力 (2)「確認」をクリック**

## **「セットNo.」から入力**

### **(3)「仕様確定」と「プラン追加」をクリックし、見積り仮確定**

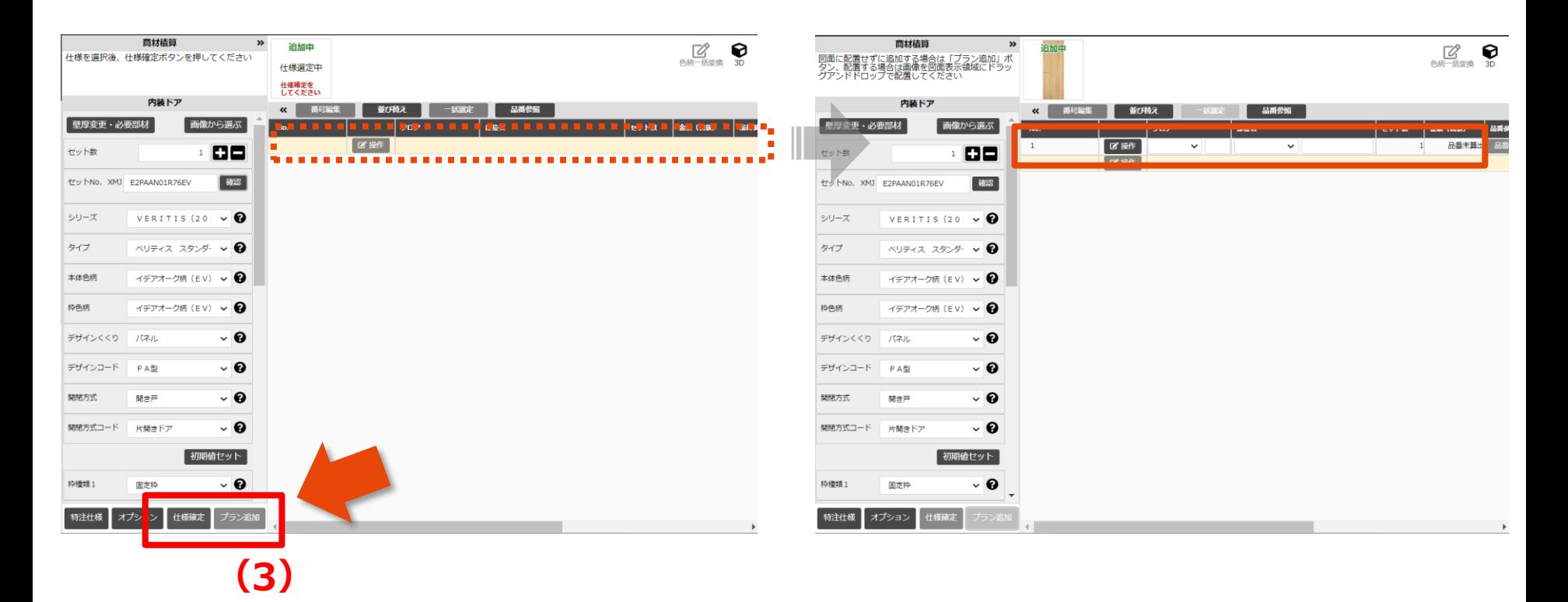

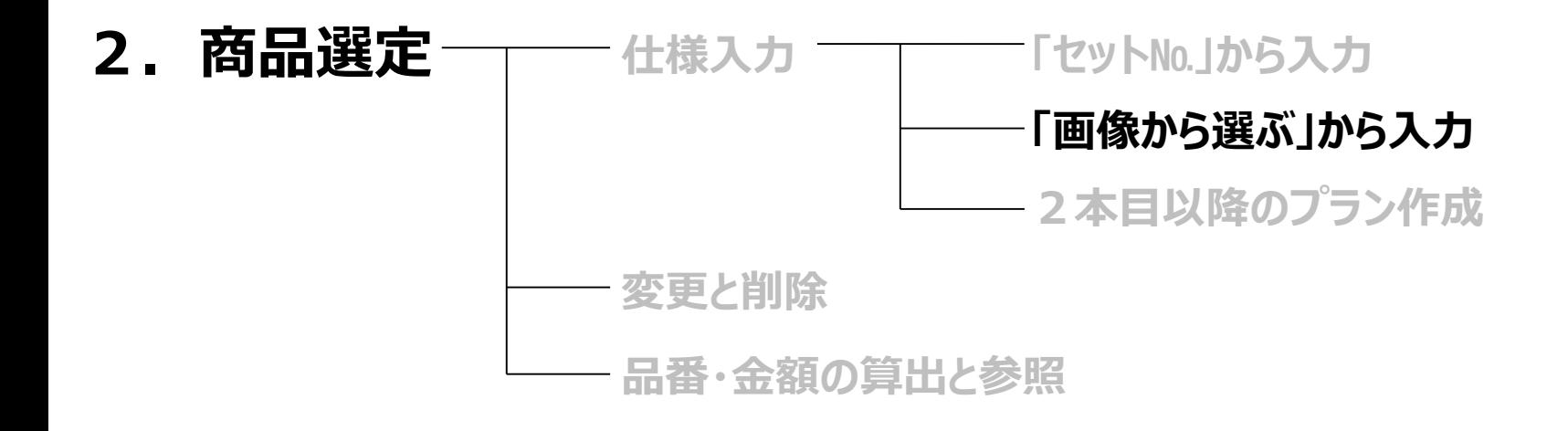

## 「画像から選ぶ」から入力

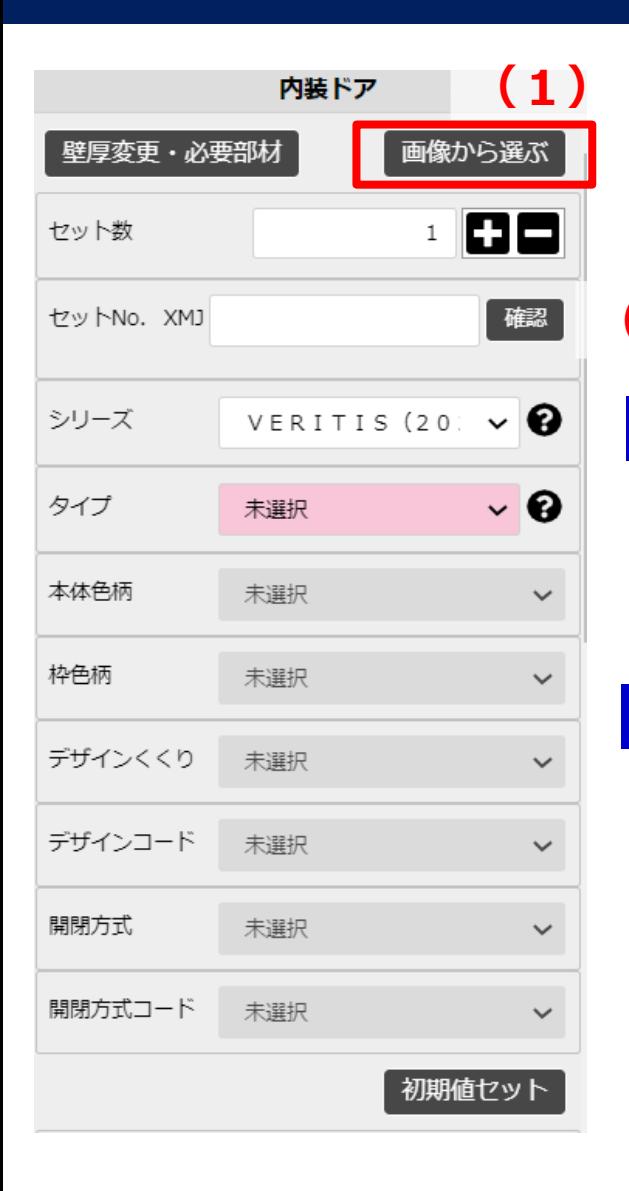

### **(1)「画像から選ぶ」をクリック (2)仕様を選択 ⇒ 特注の選定はP10、オプションの選定はP11へ (3)「確定」をクリック**

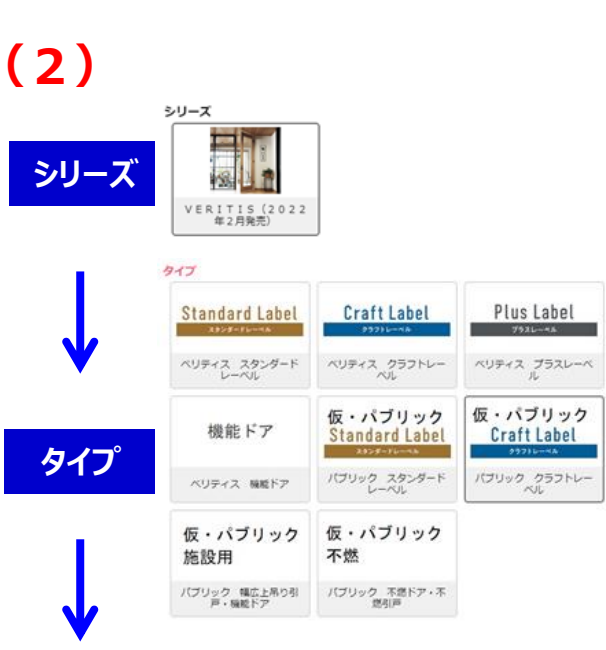

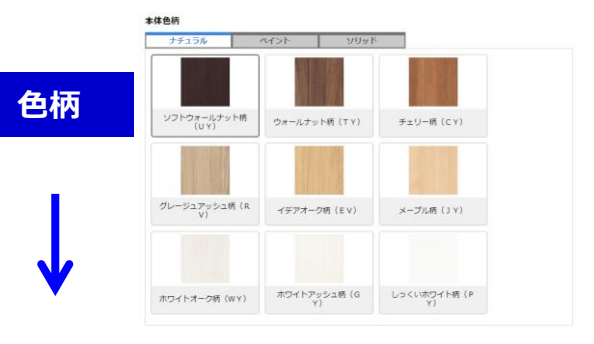

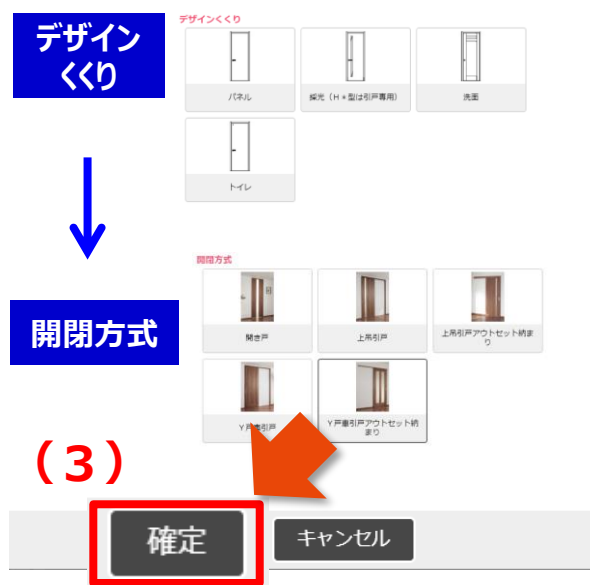

## 「画像から選ぶ」から入力

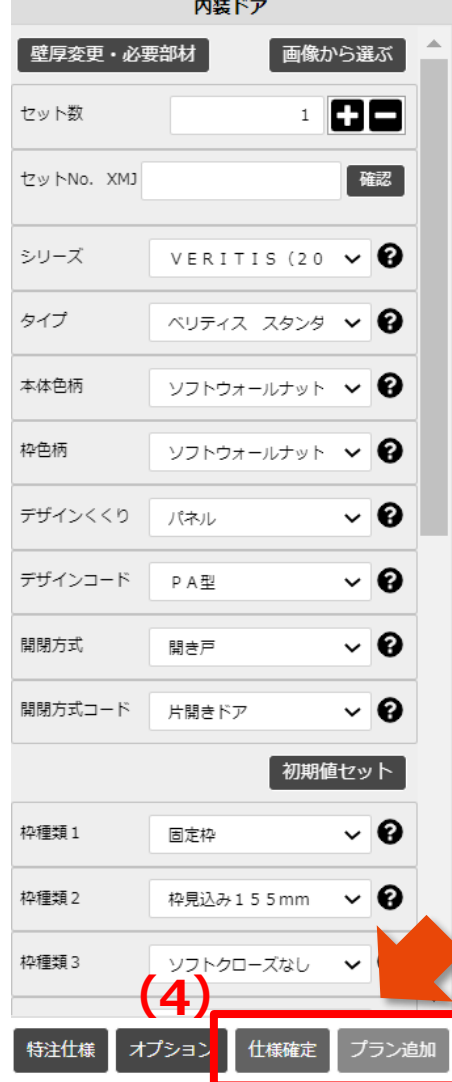

### **(4)「仕様確定」と「プラン追加」をクリックし、見積り仮確定**

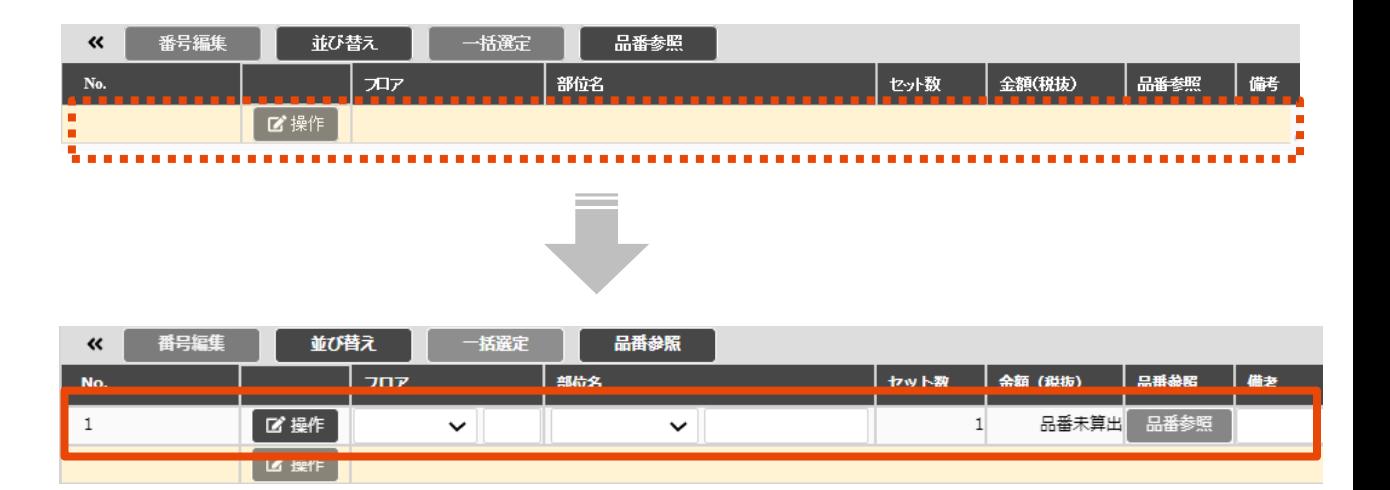

## 「画像から選ぶ」から入力~「特注仕様」を入力~

**(1)「特注仕様」をクリックし、特注画面へ (2)「サイズ特注」や「その他の特注1」にて特注仕様を入力 (3)間取り図積算画面へ戻る場合は「確定」をクリック**

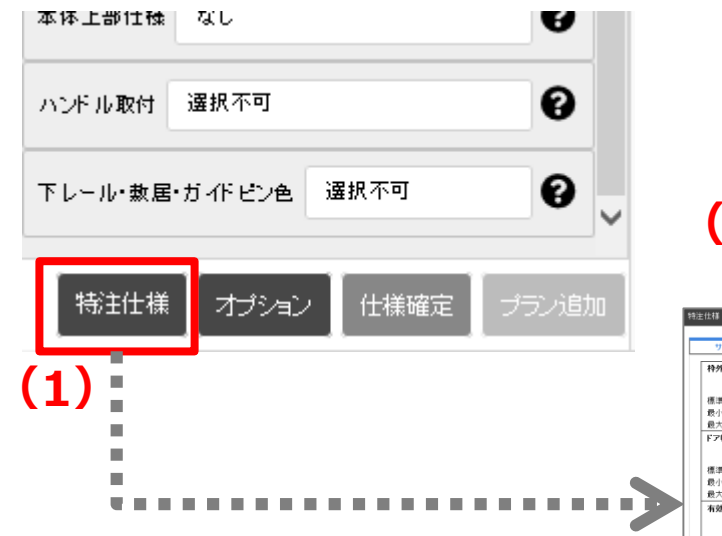

#### **(2) ▼サイズや伸び寸の特注は 「サイズ特注」のタブで入力**

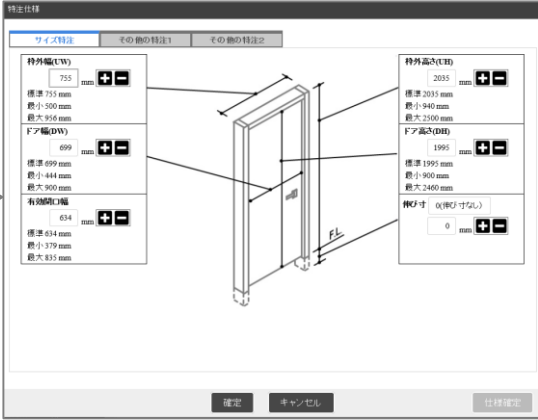

#### **▼錠や採光部などの特注は 「その他の特注1」のタブで入力**

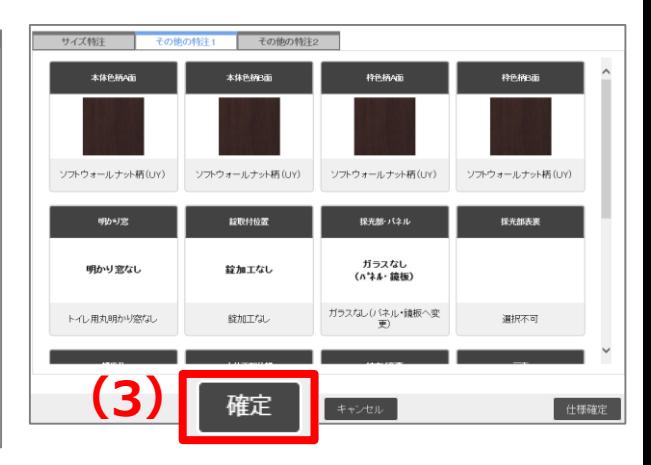

## 「画像から選ぶ」から入力~「オプション」を入力~

**(1)「オプション」をクリックし、オプション画面へ (2)「オプション1」のタブにてカラーを選択 (3)必要なオプション品の数量を入力 (4)間取り図積算画面へ戻る場合は「確定」をクリック**

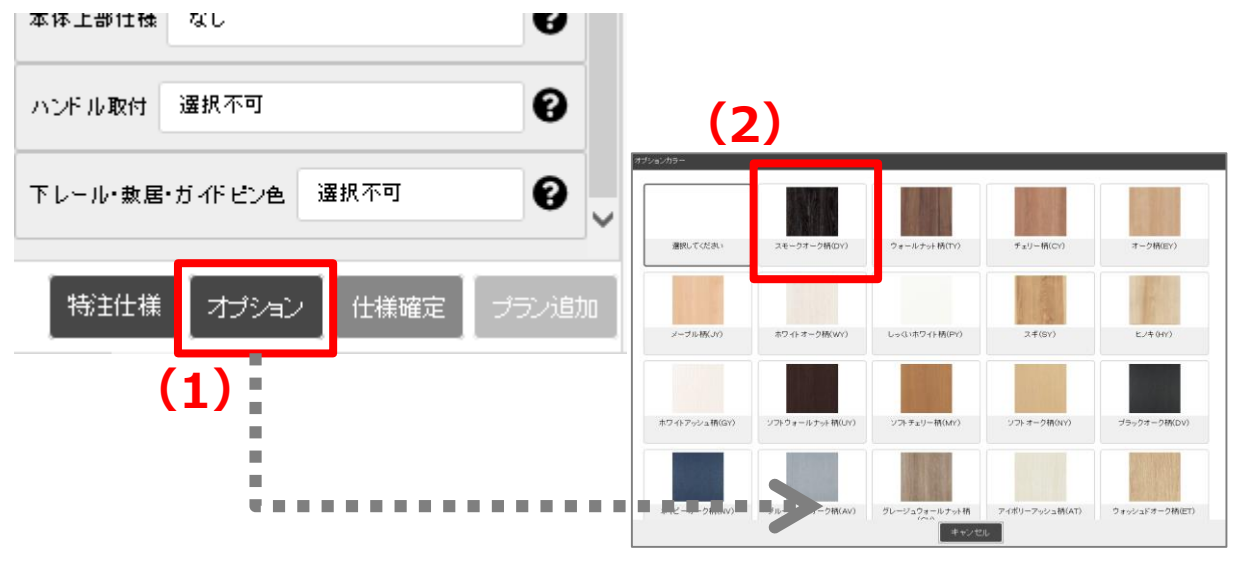

#### **(3) TRANCH** 開き戸公庫バリアフリー用<br>草田崎 35mmタイナー ア公庫バリアフリー用<br>緑 111mmタイプ L オブションカラ 面 ōå ۰ě ۰ě 3001-777-001 キアジルバリアブリー用<br>TBR 111mmのイナー アフリー用<br>mタイプ L оă ō۸ ۵Ŏ ۰ŏ оă ō۸ ōŠ ۰ŏ **(防圧圧切除 111mmター)**<br>- イブ L=1830mm 引戸枠 サイドアダプター 引戸枠 段差スペーサー **(4)**確定 セルー 仕様確定

## 「画像から選ぶ」から入力

### **(5)「仕様確定」をクリック**

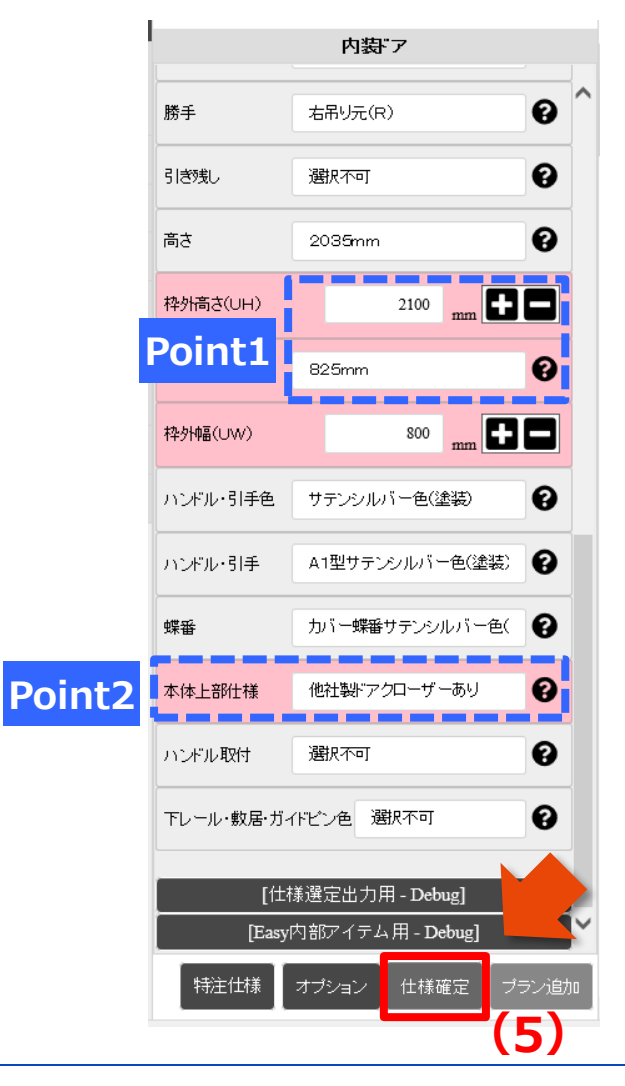

**Point1:「特注仕様」で入力したサイズが反映! Point2:仕様変更・追加した項目は、 項目名がピンク色になるのでわかりやすい!**

## 「画像から選ぶ」から入力

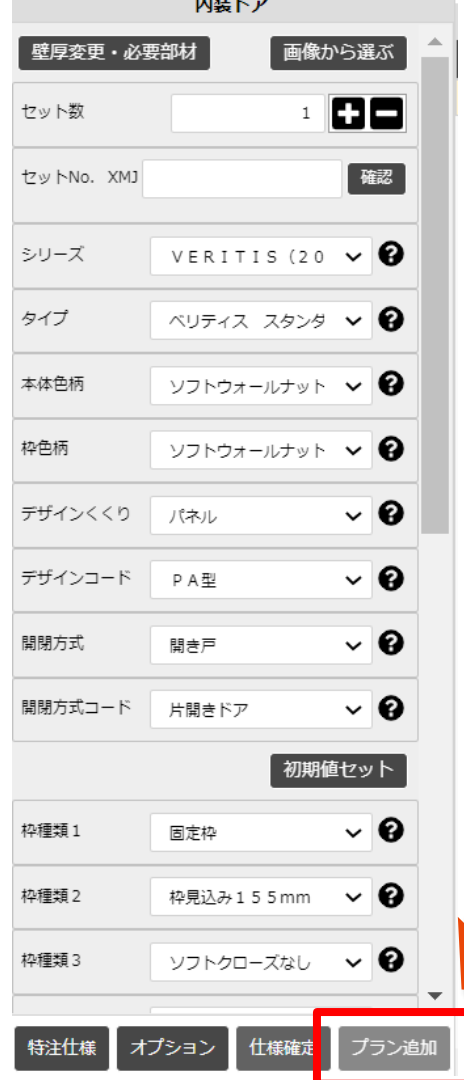

**(6)**

### **(6)「プラン追加」をクリックし、見積り仮確定**

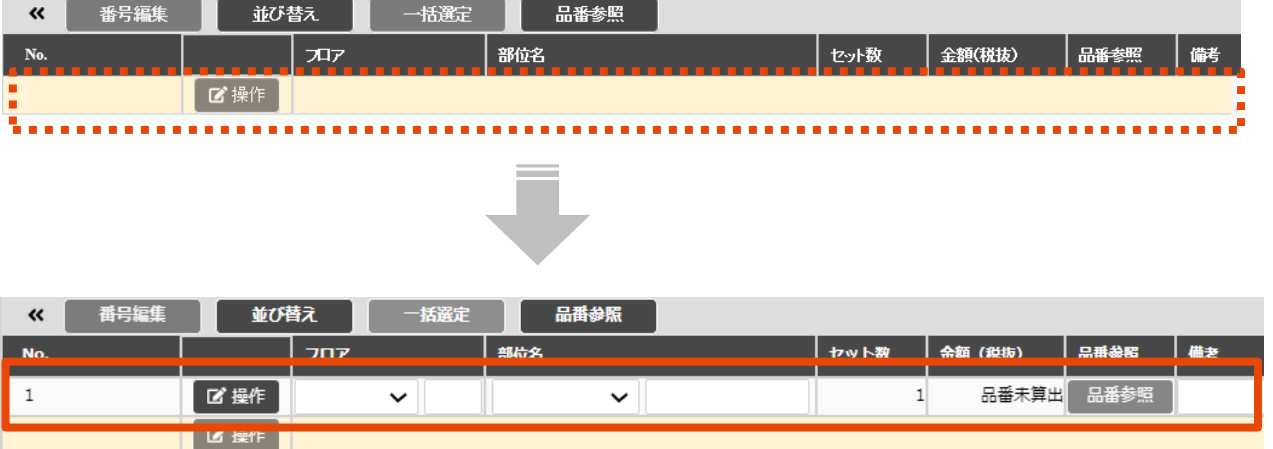

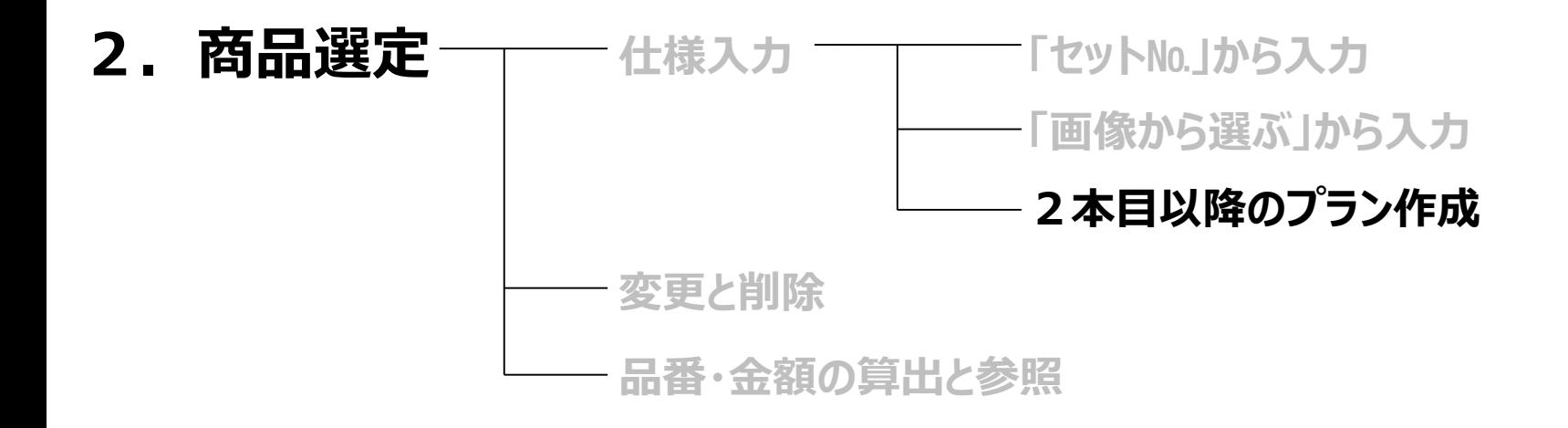

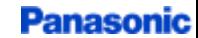

## 2本目以降のプランの作成

### **1本目と同じ仕様の場合は、このままプランを複写 (1)「プラン追加」をクリック**

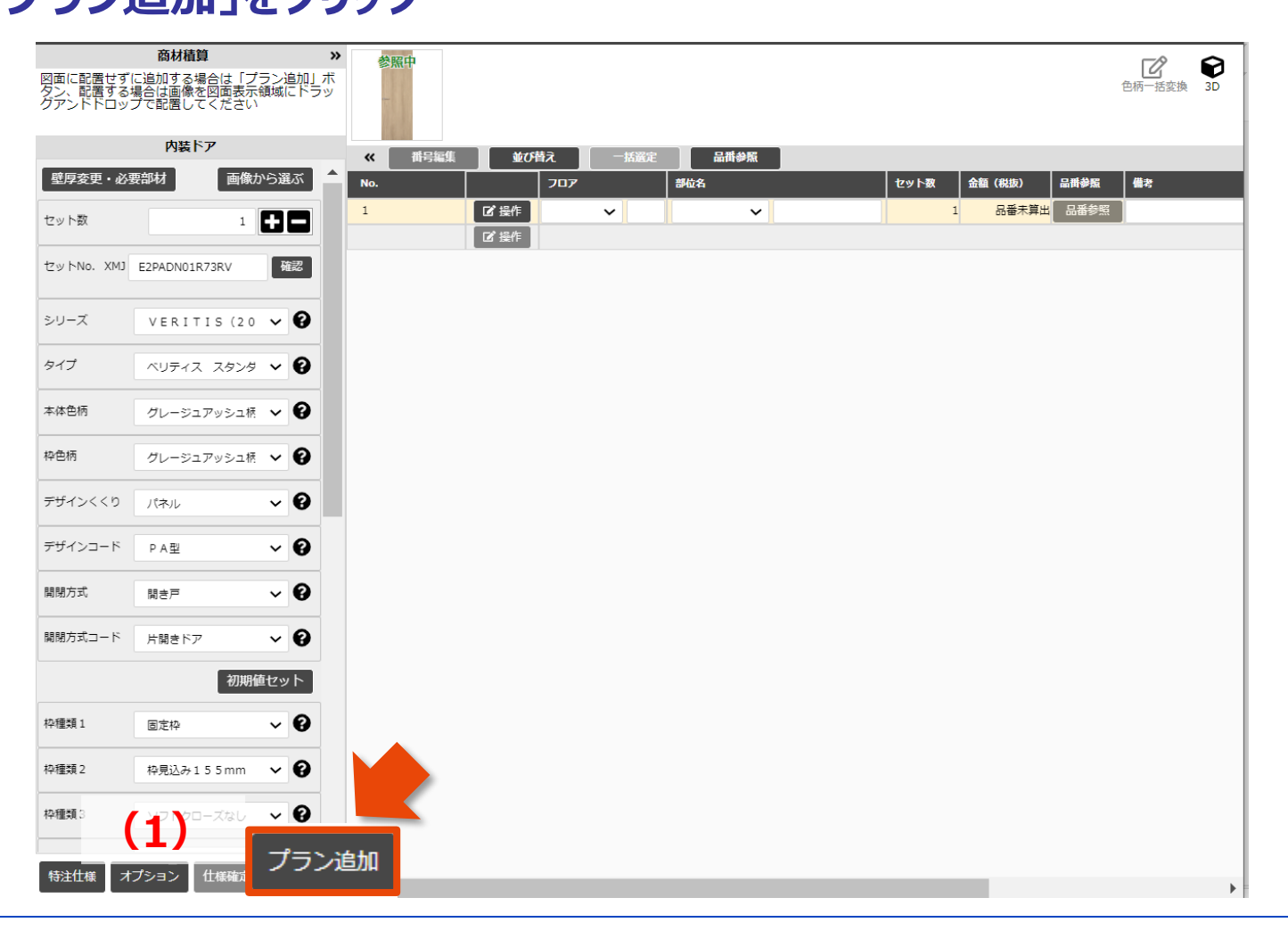

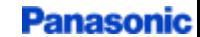

## 2本目以降のプランの作成

## **1本目と異なる仕様の場合は、仕様を変更してプラン追加**

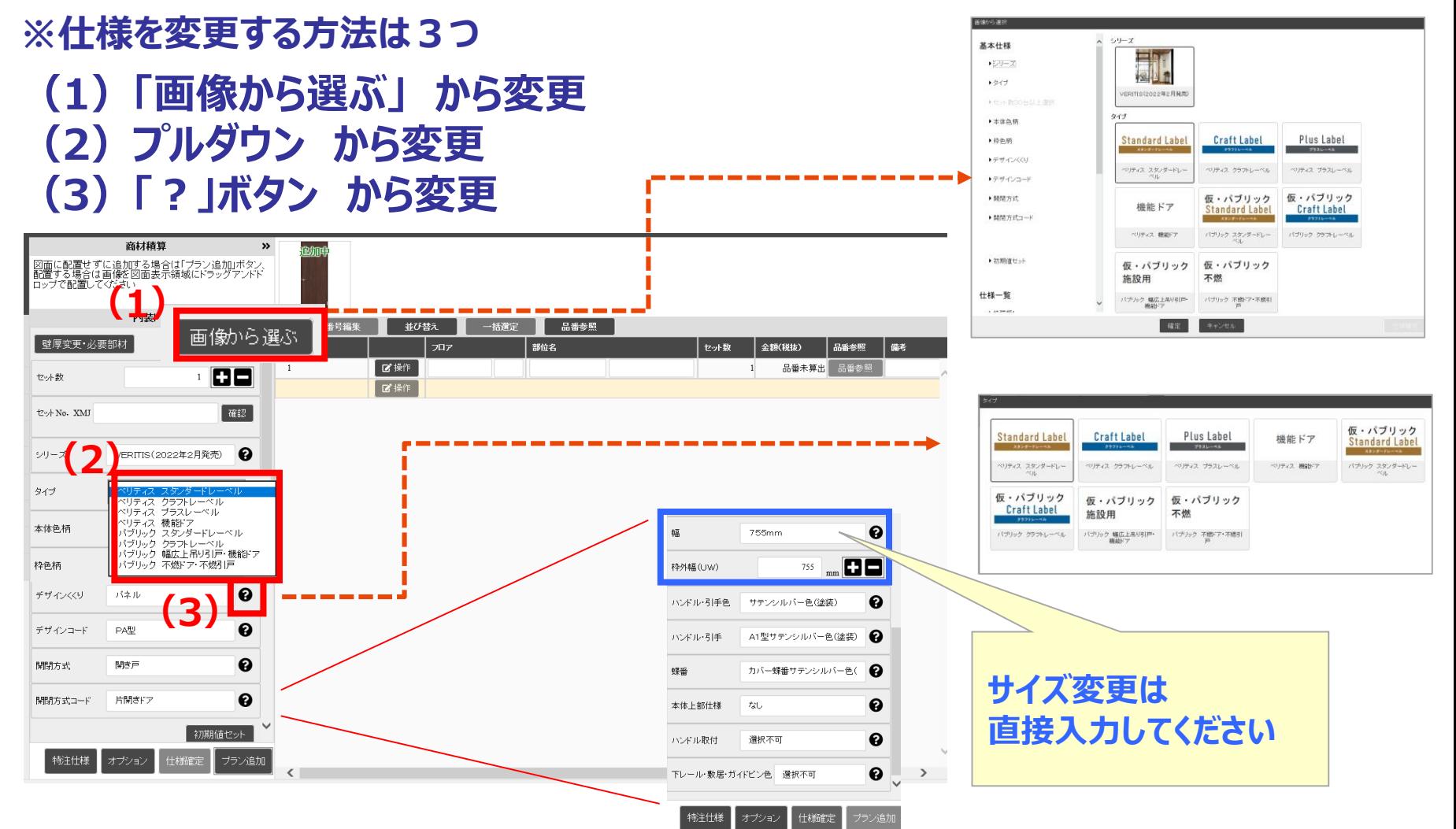

## 2本目以降のプランの作成

## **1本目と異なる仕様の場合は、仕様を変更してプラン追加**

### **(4)「仕様確定」をクリック (5)「プラン追加」をクリック**

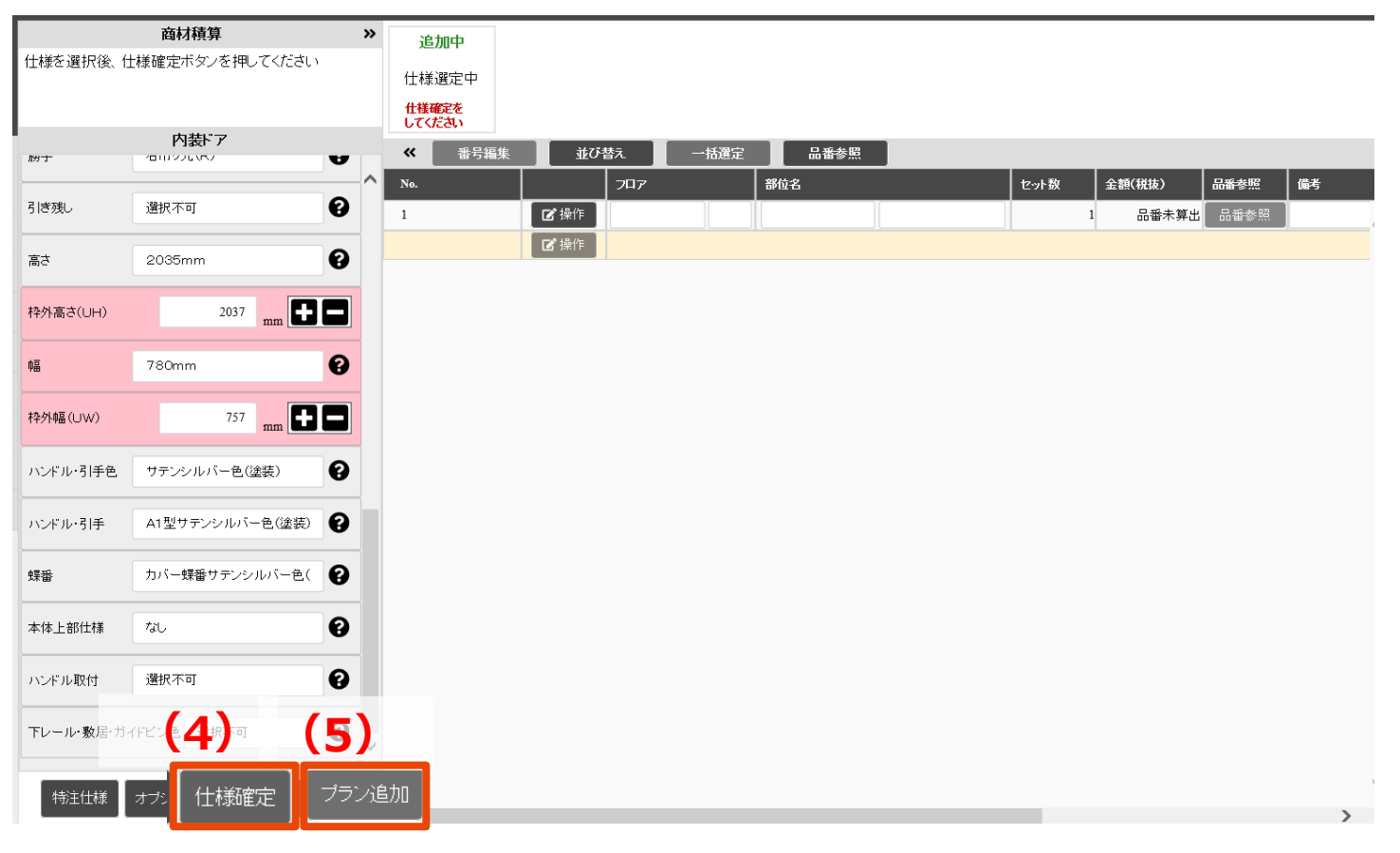

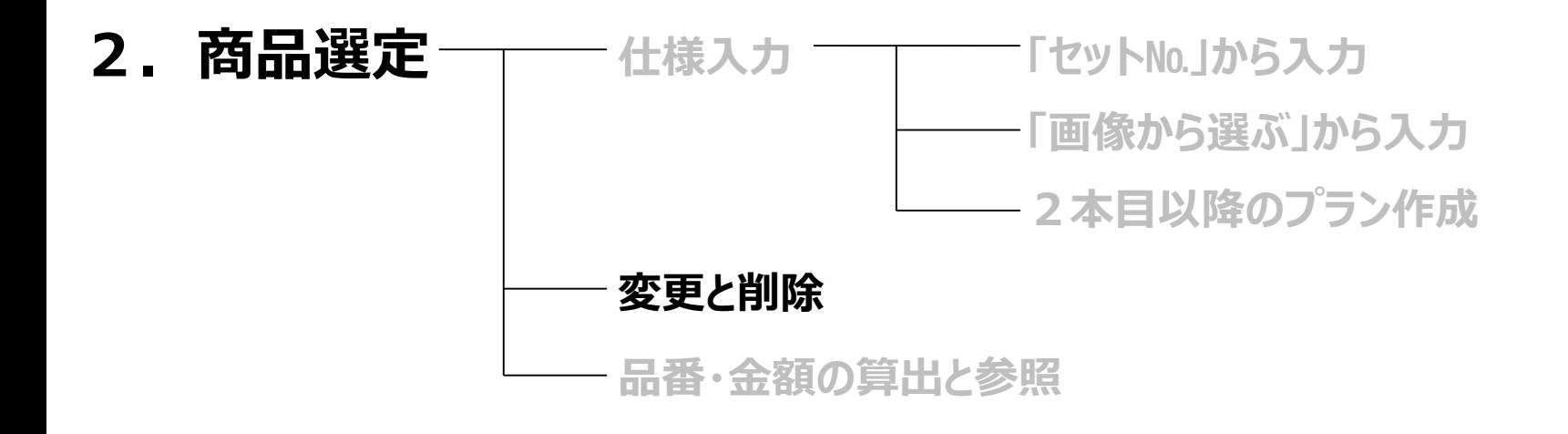

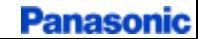

## 仕様の変更

### **(1)変更したい行をクリックし選択状態にする**

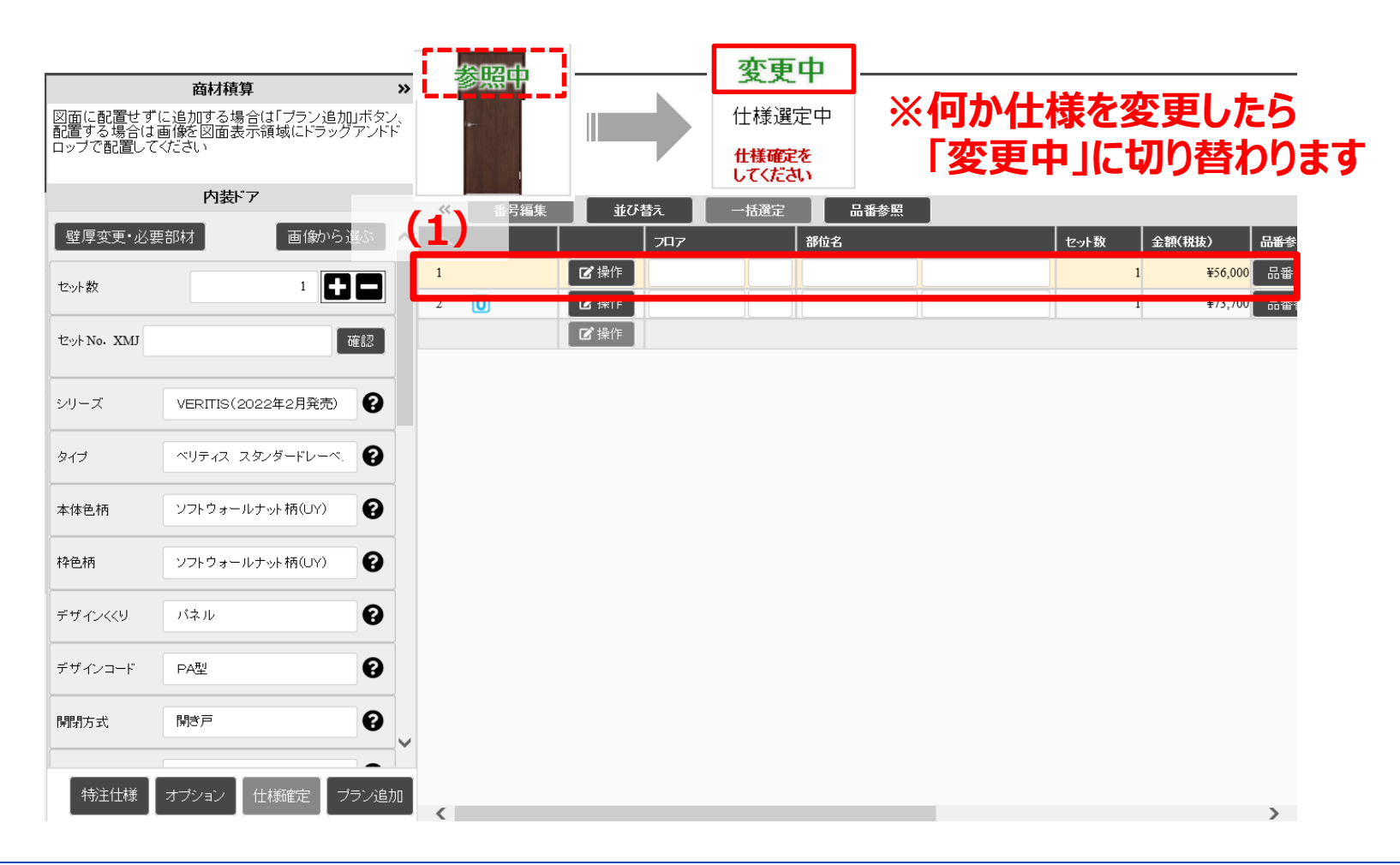

19/26

### 2. イントンの変更 にっぽん こうしん は様の変更 いっこう

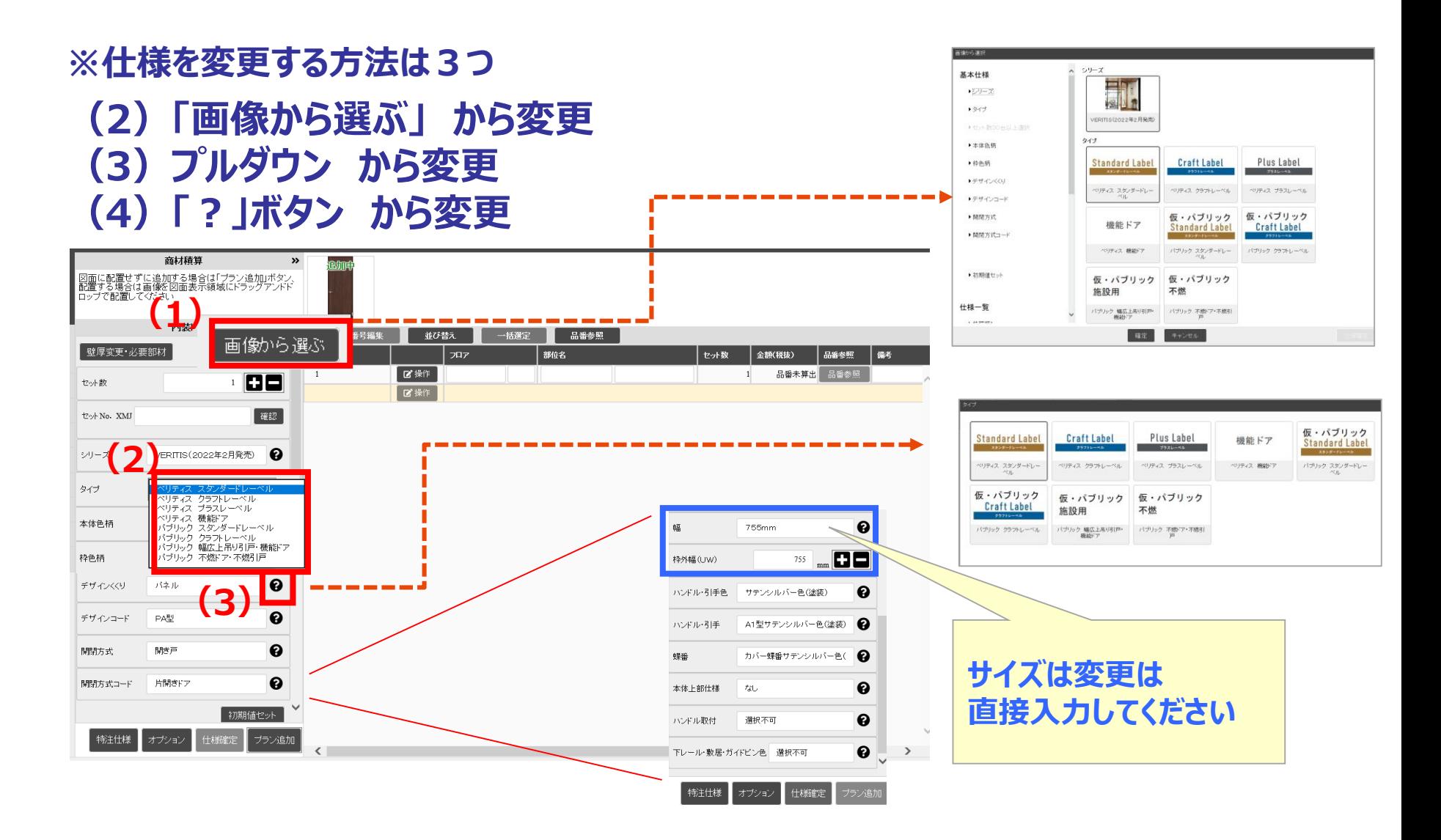

20/26

## 仕様の変更

### **(5)変更が完了したら「仕様確定」をクリック**

#### 商材積算  $\rightarrow$ ,<br>【 変更中【 参照中 什様を選択後、什様確定ポタンを押してください <u>L \_ \_ \_</u> 仕様選定中 Ш 仕様確定を してください 内装ドア 番号編集 並び替え  $\ll$ 括選定 品番参照 ㅅ 部位名 金額(税抜) 品番参 No. フロア セット数  $\boldsymbol{\Theta}$ タイプ ベリティス クラフトレーベル 【凶操作 ¥56,000 品番  $\mathbf{1}$  $2^{\circ}$  $\boldsymbol{\mathsf{U}}$ ■■操作 ¥73,700 品番  $\boldsymbol{\Omega}$  $\mathbf{1}$ 本体色柄 ソフトウォールナット柄(UY) ┃■操作 ❸ 枠色柄 ソフトウォールナット柄(UY)  $\boldsymbol{\Theta}$ デザインくくり バネル  $\boldsymbol{\Theta}$ デザインコード PK型  $\boldsymbol{\Theta}$ 開閉方式 開き戸  $\boldsymbol{\Theta}$ 片開きドア 開閉方式コード 初期値セット  $\boldsymbol{\Theta}$ 枠種類1 固定枠 **[** $\uparrow$  55mm 枠種類2  $\checkmark$ 特注仕様 オブション 仕様確定  $\langle$  $\sum$

### **※「変更中」が「参照中」に変わったら仕様変更完了です**

### プランの削除

### **(1)「操作」から「削除」をクリック (2)ポップアップの「はい」をクリック**

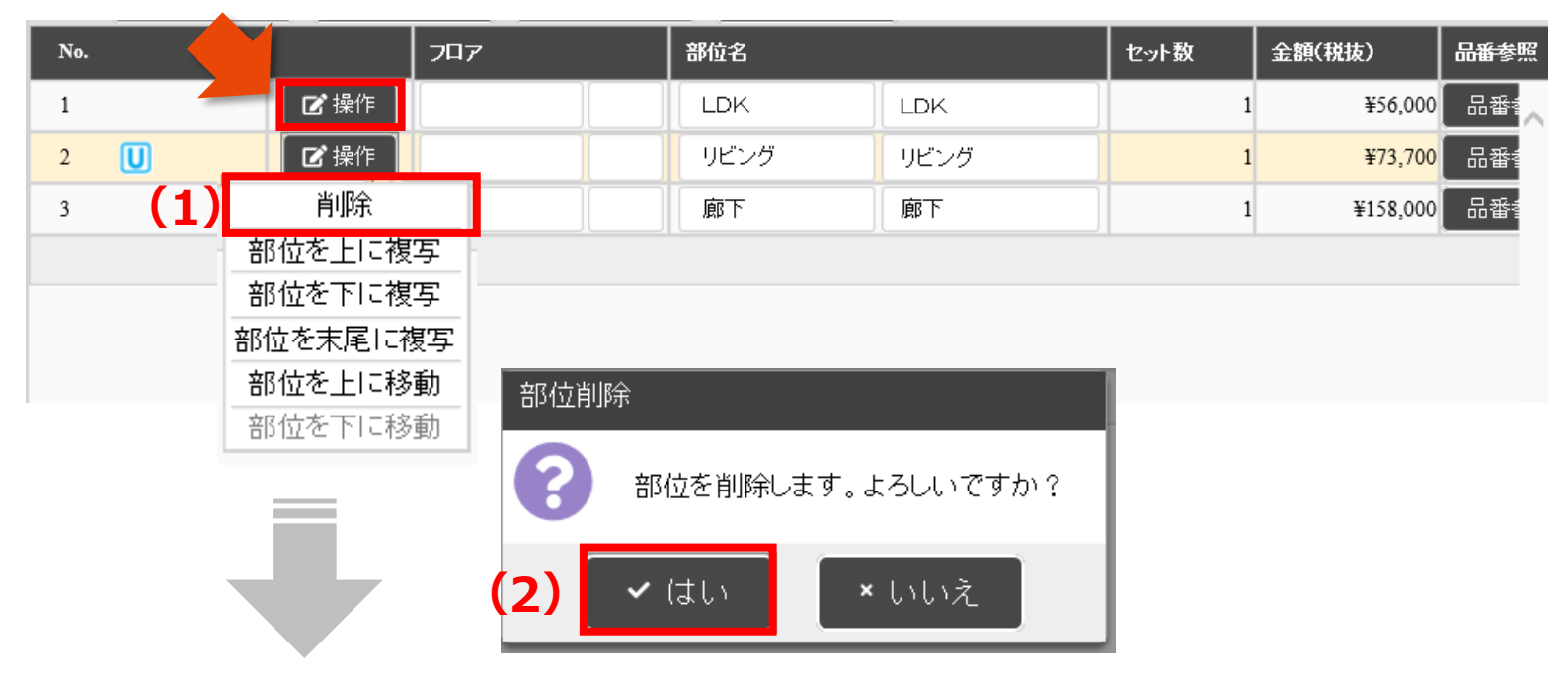

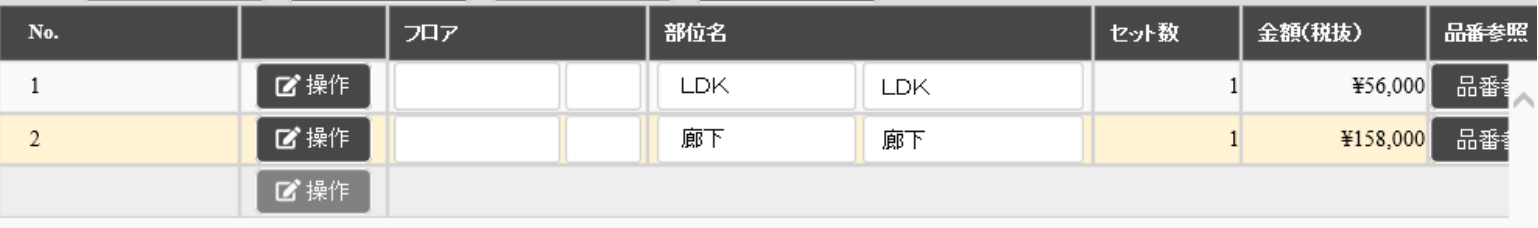

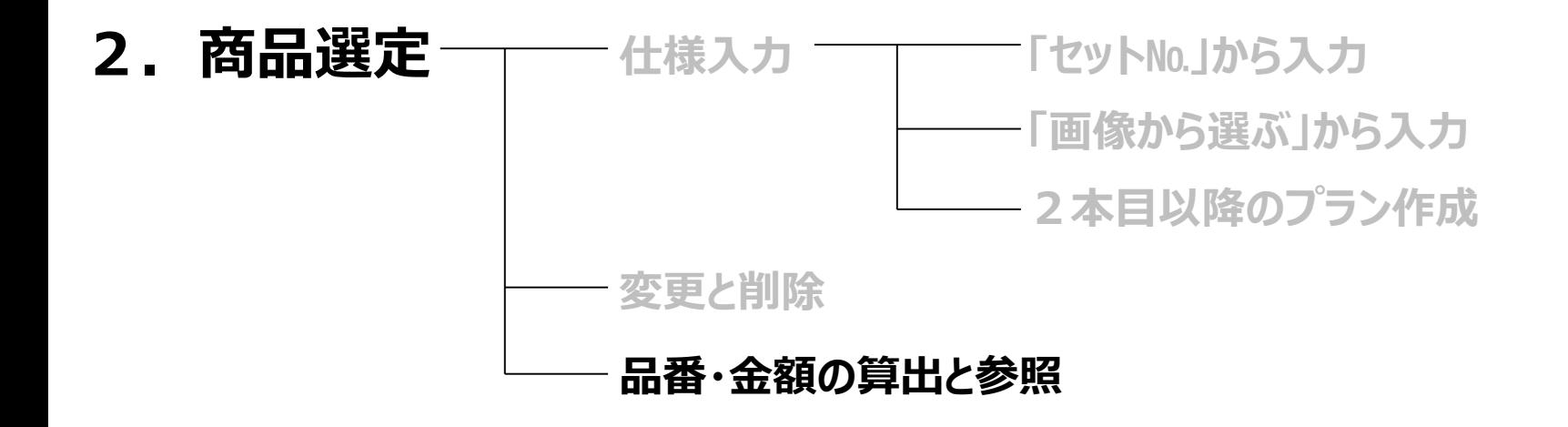

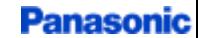

### 品番金額の算出

### **(1)フロアや部位名を入力 (2)「一括選定」をクリック**

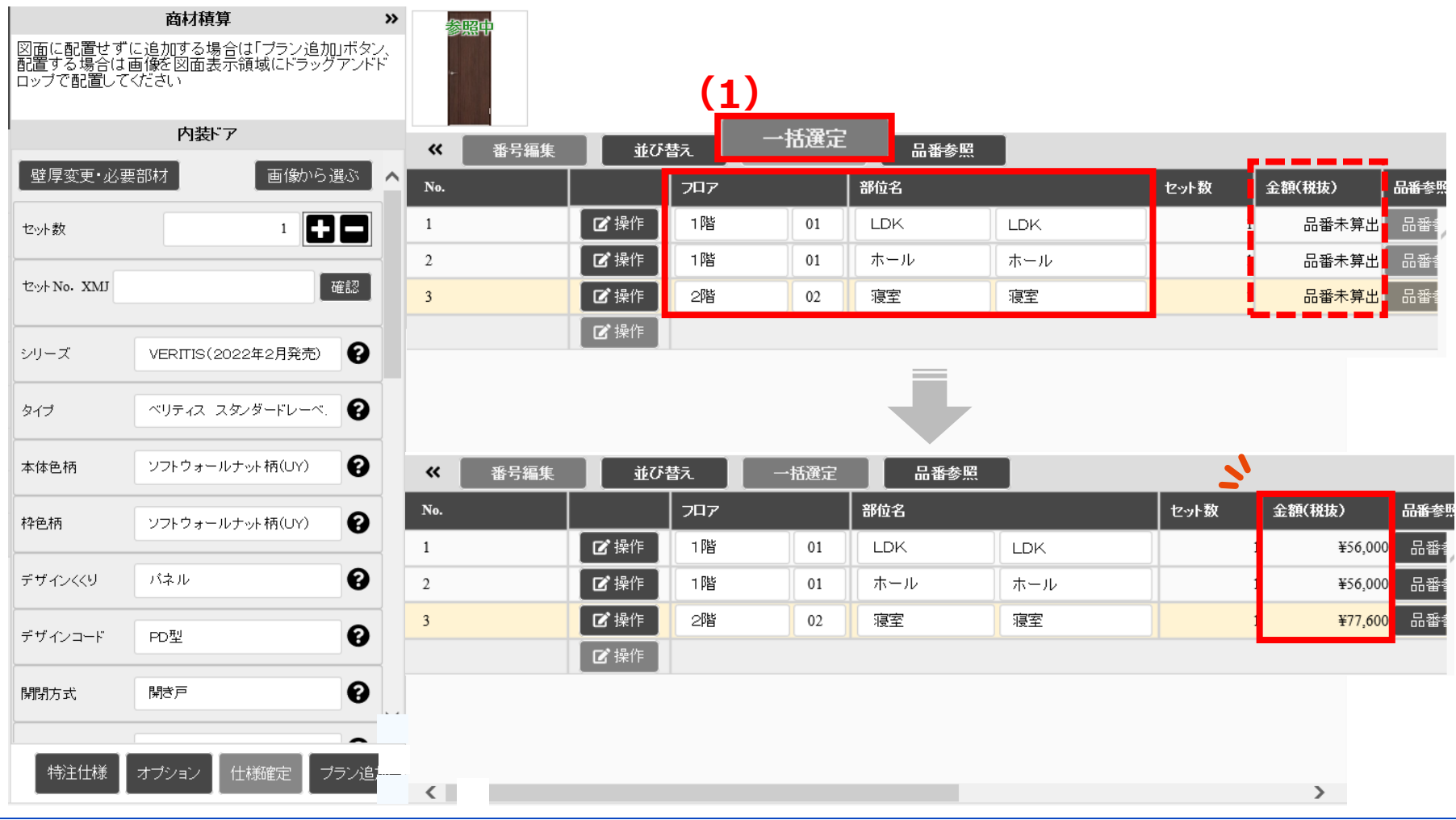

#### **Panasonic**

24/26

### 品番の参照

### **「品番参照」をクリック**

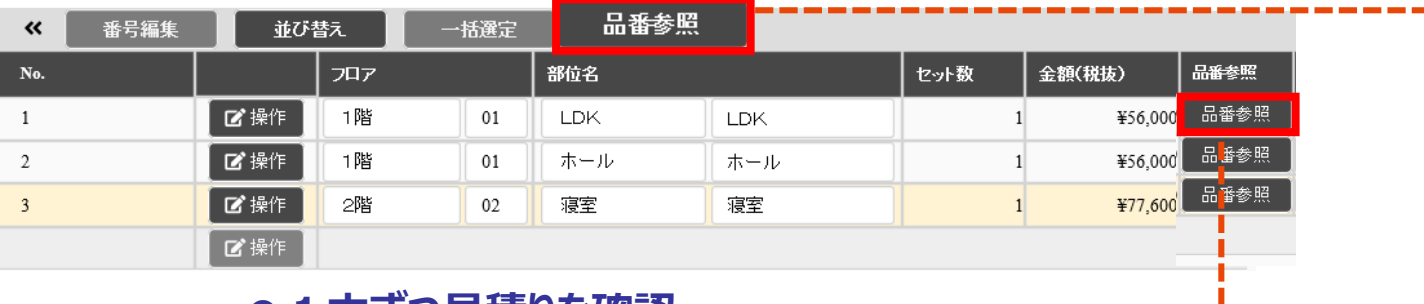

### **●1本ずつ見積りを確認**

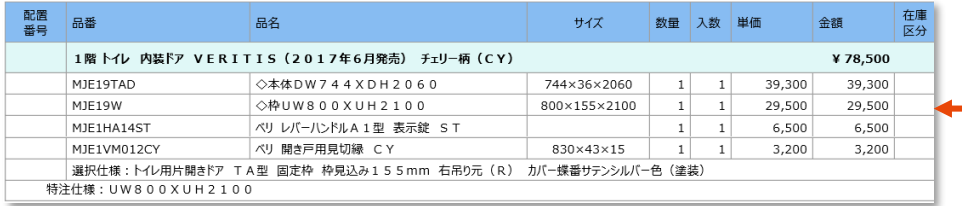

### **●全ての見積りを確認**

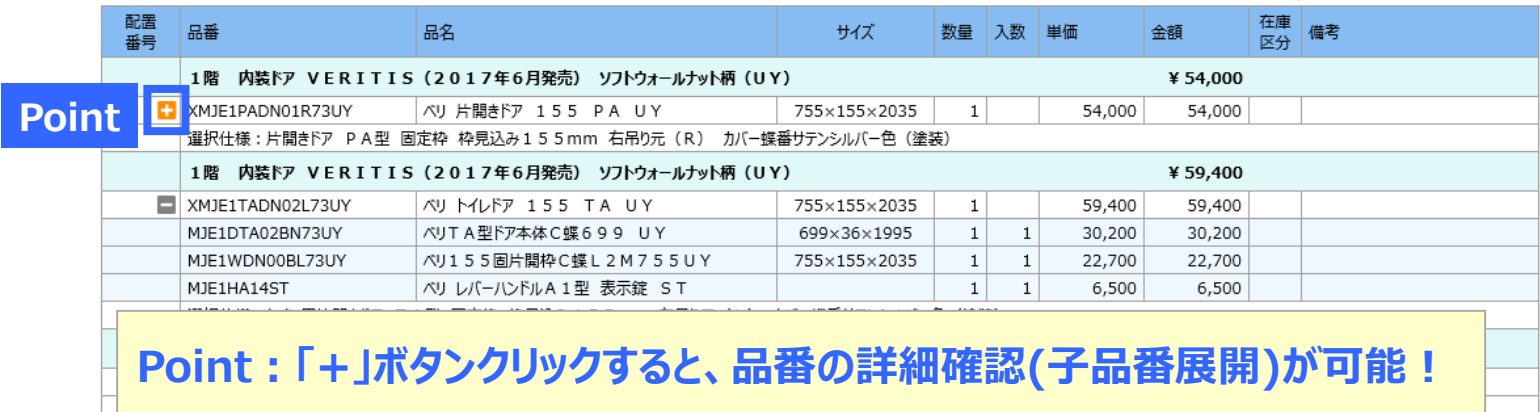

## 明細画面に遷移 または 他の商材見積画面へ遷移

### **(1)「進む」をクリックし、品番確認画面へ (2)または、引き続き他の商品画面へ切り替え**

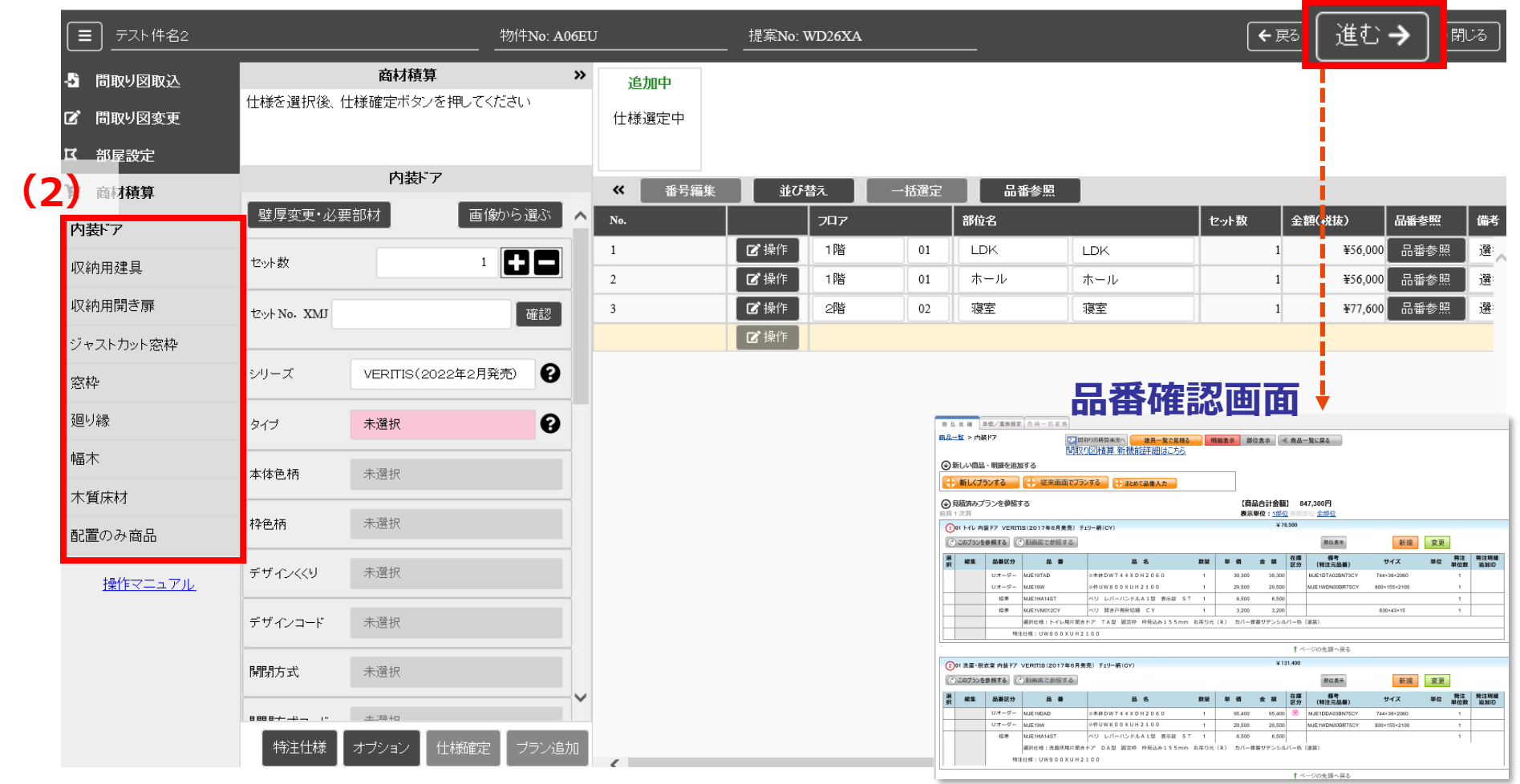

#### **Panasonic**

**(1)**